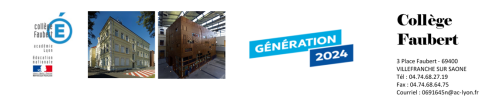

## **NOUVEAU Recette en Ligne**

- Informations pratiques - Restauration - Recettes -

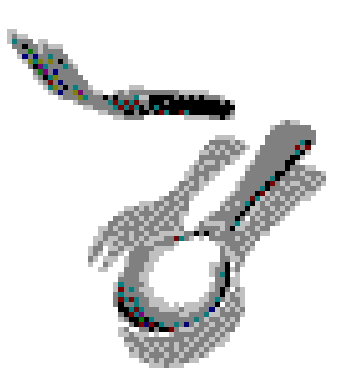

Date de mise en ligne : samedi 8 janvier 2011

**Copyright © Collège Faubert - Tous droits réservés**

http://www.collegefaubert.fr/cuisine/

Vous accederez à Dossier de Recettes .

Vous n'avez plus qu'a faire votre choix .

Les Fichiers sont au format exel , une case est grisée ( case D3 ) rentrer votre chiffre multiplicateur pour que l'ordinateur recalcul les proportions

exemple 1 : si une recette est pour 8 et que vous voulez les proportions pour 16 rentré dans la case grise le chiffre 2 pour doubler automatiquement les quantités

exemple 2 : si une recette est pour 100 et que vous voulez les proportions pour 10 rentré dans la case grise le chiffre 0,10 pour diviser par 10 automatiquement les quantités

bon appétit